# **Cartão (mobile)**

### Função

O Cartão é um componente que possui três subcomponentes: imagem, texto <h2> para o título e parágrafo para o conteúdo.

Na figura abaixo vemos o componente Cartão, que vem ganhando muita popularidade entre aplicativos Mobile por possibilitar interfaces mais limpas e arrumadas, além de organizar o conteúdo com subcomponentes de forma que fique mais fácil para o usuário consumir informações.

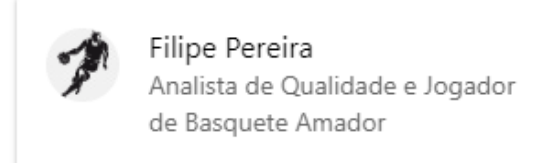

**Figura 1 - Exemplo do componente rodando no simulador**

## Principais propriedades

T

Na tabela abaixo estão descritas as principais propriedades do componente cartão e seus subcomponentes.

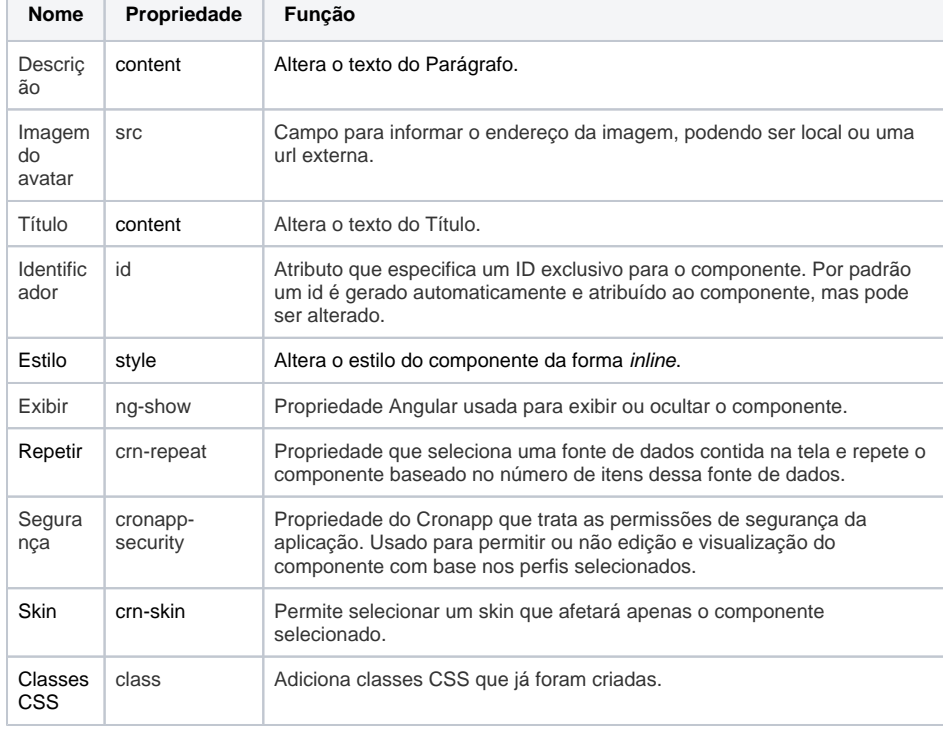

### Aba de Estilos

Na tabela abaixo estão descritos os tipos de estilos disponíveis para o componente Cartão.

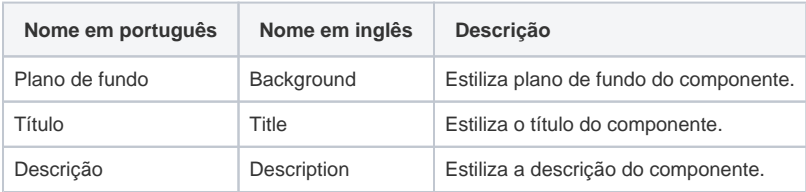

**Nome em inglês**

Card

**Nessa página**

**Compatibilidade**

Formulário mobile

**Equivalente web**

Não possui.

**Botão do Componente**

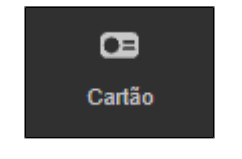

#### **Imagem no Editor Visual**

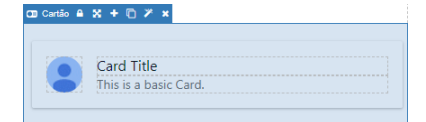

#### Conteúdo, Título e Imagem do avatar

As propriedades **Descrição**, **Título** e **Imagem do avatar** podem estar associadas a um campo da [Fonte](https://docs.cronapp.io/display/CRON2/Fonte+de+Dados)  [de dados](https://docs.cronapp.io/display/CRON2/Fonte+de+Dados) ou ser um conteúdo estático. Para vincular a um campo da fonte de dados, clique no botão "**...**" da propriedade para abrir a janela de seleção e na aba Campo de Tela, selecione o campo da Fonte de dados.

Após a confirmação do campo da fonte de dados, será exibido a expressão { {User.active.name } }, informando que a propriedade já está associada a fonte de dados do exemplo abaixo (Figura 2).

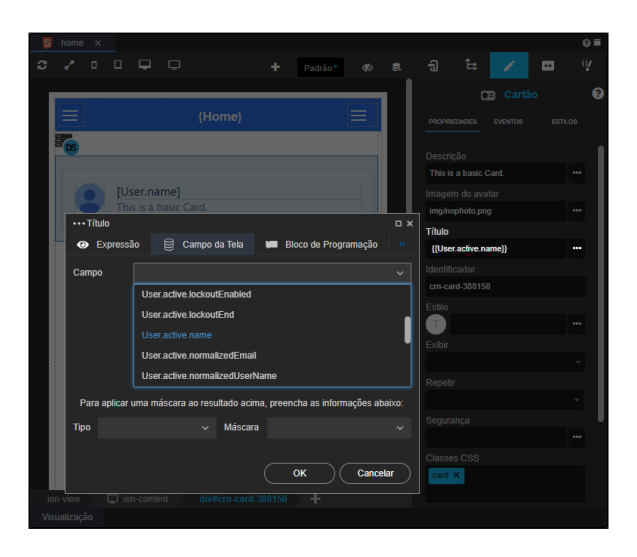

**Figura 2 - Vincular os campos da Fonte de dados a um Cartão**

No caso da propriedade **Imagem do avatar**, é necessário acessar o ícone Editar Expressão para abrir a janela de seleção e fazer o mesmo procedimento. Ela também permite exibir imagens presentes no projeto ou externas, através de URL. Ao clicar no menu "**...**", uma janela abrirá listando todas as imagens presentes no projeto mobile.

Para mais informações sobre o campo Imagem do avatar, acesse a documentação do componente [Imag](https://docs.cronapp.io/pages/viewpage.action?pageId=172736384) [em.](https://docs.cronapp.io/pages/viewpage.action?pageId=172736384)